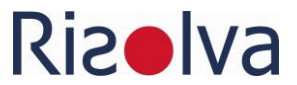

# Vorgehen bei der Antragsstellung/Anzeige

Wenn Sie einen immissionsschutzrechtlichen Antrag oder eine immissionsschutzrechtliche Anzeige bei der Behörde einreichen, so stellen die meisten Behörden dafür standardisierte Formulare bereit. Diese sind Bundesland von zu Bundesland unterschiedlich, manchmal auch abhängig von der einzelnen Genehmigungsbehörde. In einem Bundesland können sie empfohlen sein, in einem anderen sind sie möglicherweise verpflichtend. Informieren Sie sich im Vorfeld der Antragstellung, welche Regeln bei Ihrer Genehmigungsbehörde gelten. Gerne begleiten wir Sie auch i[m Genehmigungsverfahren.](https://www.risolva.de/de/dienstleistungen/genehmigungsverfahren-begleiten.html)

# Quellen für Formulare

奖

## Baden-Württemberg (BW)

Die Formulare werden in Baden-Württemberg von der Gewerbeaufsicht im Word-Format zur Verfügung gestellt. In Baden-Württemberg ist die Verwendung der Formblätter Pflicht.

- > [Formulare zum Antrag auf immissionsschutzrechtliche \(Änderungs-\) Genehmigung](https://gewerbeaufsicht.baden-wuerttemberg.de/immissionsschutz-formulare)
- > [Formulare zur Anzeige einer immissionsschutzrechtlichen Änderung](https://gewerbeaufsicht.baden-wuerttemberg.de/immissionsschutz-formulare)

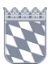

ष्ट्र

# Bayern (Bay)

In Bayern ist die Verwendung von Formularen für das immissionsschutzrechtliche Genehmigungsverfahren vom jeweiligen Landkreis abhängig. Erfragen Sie dort, das heißt beim Landratsamt, der kreisfreien Gemeinde oder der Regierung, die einschlägigen Formulare.

# Berlin (Bln)

Die Senatsverwaltung für Umwelt, Verkehr und Klimaschutz stellt die Formulare für Immissionsschutzrechtliche (Änderungs-) Genehmigung und zur Anzeige einer immissionsschutzrechtlichen Änderung auf folgender Website im PDF-Format zur Verfügung: [https://www.berlin.de/sen/uvk/service/formulare/umwelt/immissions](https://www.berlin.de/sen/uvk/service/formulare/umwelt/immissionsschutz/#BImschG)[schutz/#BImschG](https://www.berlin.de/sen/uvk/service/formulare/umwelt/immissionsschutz/#BImschG)

Die direkte Verlinkung funktioniert leider nicht. Kopieren Sie den Link und geben ihn manuell in die Adressleiste Ihres Browsers ein.

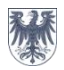

## Brandenburg (Bbg)

Die Antragstellung erfolgt über das Programm zur Elektronischen immissionsschutzrechtlichen Antragstellung (ELiA).

> [Programm ELiA](http://www.lfu.brandenburg.de/info/elia)

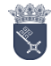

Bremen (Br)

Die Antragstellung erfolgt über das Programm zur Elektronischen immissionsschutzrechtlichen Antragstellung (ELiA).

> [Programm ELiA](https://www.gewerbeaufsicht.bremen.de/elektronische-immissionsschutzrechtliche-antragstellung-elia-14177http:/www.lfu.brandenburg.de/info/elia)

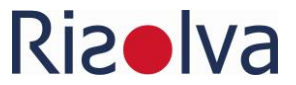

# Hamburg (Hmb)

Die Antragstellung erfolgt über das Programm zur Elektronischen immissionsschutzrechtlichen Antragstellung (ELiA).

> [Programm ELiA](https://www.hamburg.de/anlagengenehmigung/)

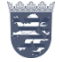

**Till** 

# Hessen (Hess)

Die Formulare finden Sie beim Hessischen Landesamt für Naturschutz, Umwelt und Geologie im Word-Format.

- > [Formulare zum Antrag auf immissionsschutzrechtliche \(Änderungs-\) Genehmigung](https://www.hlnug.de/downloads)
- > [Formular zur Anzeige einer immissionsschutzrechtlichen Änderung](https://www.hlnug.de/downloads)

Wählen Sie das entweder *Genehmigungsverfahren* oder *Anzeigeverfahren* an

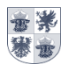

Mecklenburg-Vorpommern (MV)

Die Antragstellung erfolgt über das Programm zur Elektronischen immissionsschutzrechtlichen Antragstellung (ELiA).

> [Programm ELiA](https://www.regierung-mv.de/Landesregierung/lm/Umwelt/Immissionsschutz/Immissionsschutzrechtliche-Genehmigungsverfahren-mit-ELiA/)

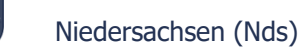

In Niedersachsen dürfen die Antragsunterlagen ausschließlich mit dem Antragstellungsprogramm ELiA erstellt werden. Das Programm ist als Formularsatz so konzipiert, dass für jede Art von Genehmigungsverfahren und jede Art von Anlage die entsprechenden Unterlagen zusammengestellt werden können. Neben der elektronischen Erstellung ist auch der elektronische Versand des Antrages über die VPS basierend auf dem Governikus Communicator möglich. Mittels qualifizierter Signatur mit einer Signaturkarte und einem entsprechenden Kartenlesegerät können bereits heute Anzeigeverfahren vollständig elektronisch abgewickelt werden.

> [Programm ELiA](https://www.gewerbeaufsicht.niedersachsen.de/service_favoriten/downloads_umweltschutz/bundesimmissionsschutzgesetz_genehmigungsverfahren/uebersichtsseite-downloads-zum-genehmigungsverfahren-72322.html)

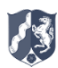

## Nordrhein-Westfalen (NW)

Auf den Internetseiten der Bezirksregierungen sind Formulare bereitgestellt, die eine Hilfestellung bei der Erarbeitung der Antragsunterlagen für das immissionsschutzrechtliche Genehmigungsverfahren sowie für das Anzeigeverfahren nach § 15 BImSchG geben. Weitere Informationen finden Sie...

- > [bei der Bezirksregierung Detmold](https://www.bezreg-detmold.nrw.de/wir-ueber-uns/organisationsstruktur/abteilung-5/dezernat-53/genehmigungsverfahren-im)
- > [bei der Bezirksregierung Düsseldorf](https://www.brd.nrw.de/themen/umwelt-natur/immissionsschutz)
- > [bei der Bezirksregierung Köln](http://www.bezreg-koeln.nrw.de/brk_internet/leistungen/abteilung05/53/industrieanlagen_genehmigung/index.html)
- > [bei der Bezirksregierung Münster.](http://www.bezreg-muenster.nrw.de/de/wir_ueber_uns/organisation/abteilungen_5/index.html) Auf dieser Seite die Formulare im Downloadbereich aufrufen.
- > [bei der Bezirksregierung Arnsberg](https://www.bra.nrw.de/energie-bergbau/umweltschutz-im-bergbau/immissionsschutz-im-bergbau/formulare-und-hinweise)

# Rheinland-Pfalz (RhPf)

Die Formulare sind bei den Struktur- und Genehmigungsdirektionen herunterzuladen.

#### SGD Nord:

- > [Formulare zum Antrag auf immissionsschutzrechtliche \(Änderungs-\) Genehmigung](https://sgdnord.rlp.de/themen/immissionsschutz/immission-download) | Anzeige einer Änderung
- > [Anzeige einer genehmigungsbedürftigen Anlage nach § 67 BImSchG](https://sgdnord.rlp.de/themen/immissionsschutz/immission-download)

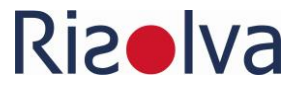

#### Auf der Seite gibt es auch noch andere Formblätter, wie zum Beispiel

- > [Anzeige über eine beabsichtigte Betriebseinstellung nach § 15 Abs. 3 BImSchG](https://sgdnord.rlp.de/de/arbeits-immissions-und-verbraucherschutz/immissionsschutz/immissionsschutz/)
- > [Mitteilungen zur Betriebsorganisation nach § 52b BImSchG](https://sgdnord.rlp.de/de/arbeits-immissions-und-verbraucherschutz/immissionsschutz/immissionsschutz/)

#### SGD Süd

Bei der SGD Süd lassen sich die Seite, von der die Formulare aufgerufen werden können, über folgenden Link aufrufen Gewerbeaufsicht Struktur- [und Genehmigungsdirektion Süd \(rlp.de\)/](https://sgdsued.rlp.de/de/service/downloadbereich/gewerbeaufsicht/). Sie finden die Formulare dort unter der Rubrik »Immissionsschutz«.

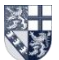

## Saarland (Saar)

Die Formulare finden Sie beim Ministerium für Umwelt und Verbraucherschutz Saarland im PDF-Format. Saarland - [Formulare/Antragsunterlagen](https://www.saarland.de/muv/DE/portale/immissionsschutz/informationen/genehmigungennachdembimschg/formulareantragsunterlagen/formulareantragsunterlagen_node.html) Wählen Sie die Formulare für Antrag oder Anzeige

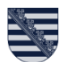

### Sachsen (Sachs)

Die Antragstellung erfolgt über das Programm zur Elektronischen immissionsschutzrechtlichen Antragstellung (ELiA).

> [Programm ELiA](https://www.lds.sachsen.de/umwelt/?ID=7957&art_param=683)

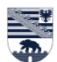

## Sachsen-Anhalt (LSA)

Die Formulare gibt es beim Landesverwaltungsamt Sachsen-Anhalt - Immissionsschutz, Gentechnik, Umweltverträglichkeitsprüfung. Sie sind im PDF-Format (Formularmodus) erhältlich. Formulare sind verpflichtend zu verwenden. Welchen Umfang der Formularsatz im Einzelnen haben muss, ist mit der Genehmigungsbehörde abzustimmen.

> [Bürgerservice Sachsen-Anhalt](https://buerger.sachsen-anhalt.de/info?infotype=2&areaId=302178&ags=&area=Halle+%28Saale%29%2C+Stadt&searchtext=Antrag+BImSchG#searchcontent)

Für die Änderungsanzeige müssen Unterlagen beigefügt werden, die der Behörde die Beurteilung ermöglicht, ob die Anzeige genügt oder ob ein Genehmigungsverfahren durchgeführt werden muss.

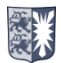

### Schleswig-Holstein (SH)

Die Antragstellung erfolgt über das Programm zur Elektronischen immissionsschutzrechtlichen Antragstellung (ELiA).

> [Programm ELiA](https://www.schleswig-holstein.de/DE/Fachinhalte/I/immissionsschutz/elia.html)

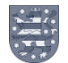

### Thüringen (Thür)

Die Antragstellung erfolgt über das Programm zur Elektronischen immissionsschutzrechtlichen Antragstellung (ELiA).

> [Programm ELiA](https://tlubn.thueringen.de/umweltschutz/immissionsschutz/genehmigung-von-anlagen)